# **VBA-Programmierung**

**Integrierte Lösungen mit Office 2016**

VBA2016

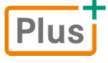

Ricardo Hernández Garcia 1. Ausgabe, Juni 2016

ISBN 978-3-86249-566-5

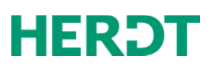

In der Hilfe finden Sie unter dem Suchbegriff *Logische Operatoren* weitere logische Operatoren.

#### Verkettungsoperatoren

#### Mit dem Verkettungsoperator 8 werden Zeichenfolgen verbunden.

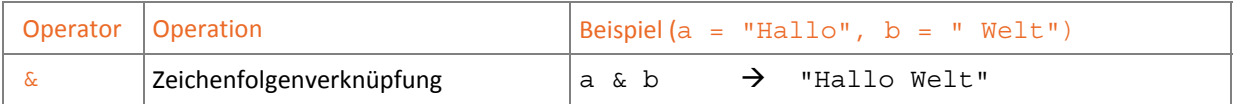

## 4.10 Programmablauf mit Kontrollstrukturen steuern

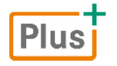

#### **Beispieldatei:** *Kap04.xlsm*

Die Programme, die Sie bisher kennengelernt haben, bestanden aus einer Folge von Anweisungen, die genau einmal sequenziell (der Reihe nach) abgearbeitet wurden. Oft ist es jedoch erforderlich, dass Programmteile mehrmals oder gar nicht ausgeführt werden. Die VBA-Sprachelemente, mit denen der Programmablauf gesteuert werden kann, werden **Kontrollstrukturen** genannt. Die Entscheidung, nach welchen Kriterien der Ablauf gesteuert wird, wird in **Bedingungen** formuliert.

Es werden zwei Gruppen von Kontrollstrukturen unterschieden:

D **Verzweigungen:** 

Es werden alternative Programmteile angeboten, in die – abhängig von einer Bedingung – beim Programmablauf verzweigt wird.

Schleifen (engl. Loops):

Ein Programmteil kann – abhängig von einer Bedingung – mehrmals durchlaufen werden.

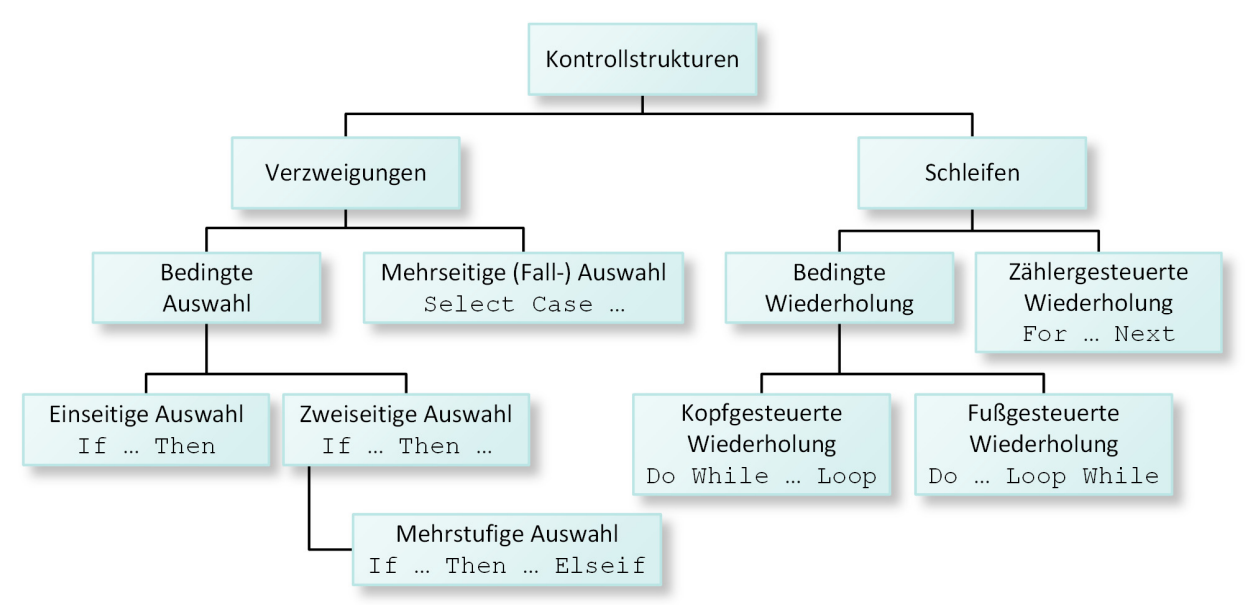

### Übersicht der Kontrollstrukturen in VBA

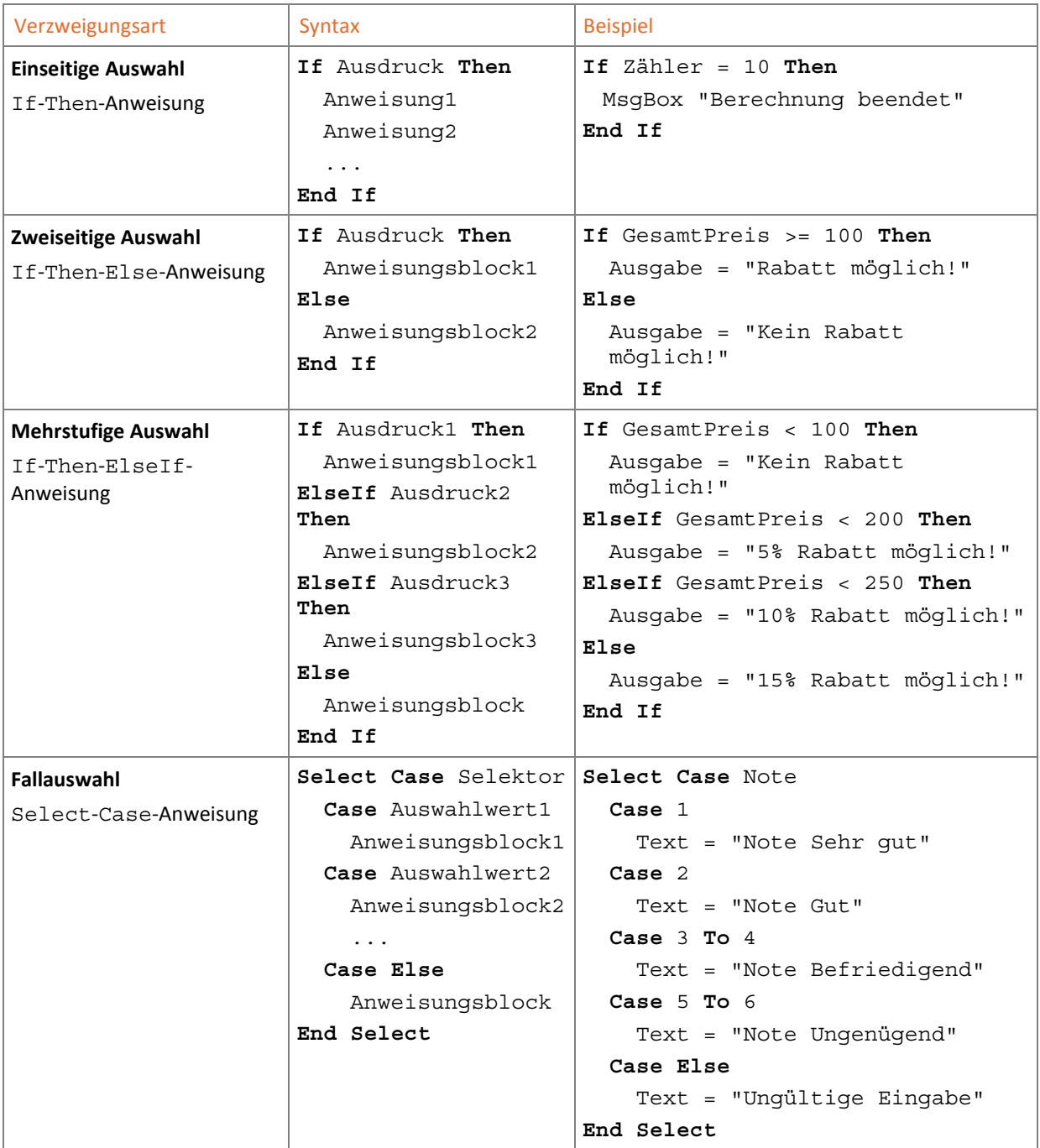

### Übersicht der Verzweigungsarten in VBA

Bei einer Fallauswahl können auch Operatoren wie Is zum Einsatz kommen, z. B. Case Is < 20.

#### Beispiel: *Kap04.xlsm*, Modul **Kontrollstrukturen**

Ein CD-Händler gewährt je nach Bestellmenge einen unterschiedlich hohen Rabatt. In Abhängigkeit von einem festen Preis und einer einzugebenden Bestellmenge sollen der Rechnungsbetrag und der dafür mögliche Rabattwert angezeigt werden.

**If** Anzahl <> "" **Then**

EinzelPreis = 15.90

**If** GesamtPreis < 50 **Then**

**ElseIf** GesamtPreis < 100 **Then**

**ElseIf** GesamtPreis < 150 **Then**

**Sub** Rabatt()

**Else**

**End If**

 **End If End Sub**

## Mit einem Eingabedialog wird die Anzahl der bestellten CDs abgefragt und als Zeichenfolge in der Variablen Anzahl gespeichert.

**Dim** Anzahl **As String**, Ausgabe **As String**

GesamtPreis = Val(Anzahl) \* EinzelPreis

MsgBox Ausgabe, vbOKOnly + vbInformation

 **Dim** EinzelPreis **As Double**, GesamtPreis **As Double**  $\Omega$  Anzahl = InputBox("Wie viele CDs wurden bestellt:")

Ausgabe = Ausgabe & "Kein Rabatt möglich!"

Ausgabe = Ausgabe & "5% Rabatt möglich!"

Ausgabe = Ausgabe & "10% Rabatt möglich!"

Ausgabe = Ausgabe & "15% Rabatt möglich!"

Ausgabe = "Rechnungsbetrag: " & GesamtPreis & " €" & vbCrLf

- Wird der Eingabedialog mit der Schaltfläche *Abbrechen* beendet oder wurde keine Anzahl eingegeben, enthält die Variable Anzahl eine leere Zeichenfolge. Die If-Anweisung überprüft dies und führt den folgenden Anweisungsblock nur aus, wenn die Variable nicht leer ist.
- Mit der Funktion Val wird die Zeichenfolge Anzahl in einen numerischen Wert konvertiert.
- Ist der Gesamtpreis unter 50 €, erfolgt ein Hinweis, dass kein Rabatt möglich ist.
- Das Schlüsselwort ElseIf leitet eine neue, untergeordnete Bedingung ein, die überprüft wird, wenn der Gesamtpreis nicht unter 50 € liegt. Falls der Preis nun unter 100 € liegt, erfolgt ein entsprechender Hinweis.
- $\circledR$  Hier wird überprüft, ob der Gesamtpreis unter 150 € liegt. Wenn ja, wird ein Hinweis zur Ausgabe hinzugefügt.
- $\oslash$  Falls alle bisherigen Bedingungen falsch waren, wird die Anweisung nach Else ausgeführt. Dies ist für alle Gesamtpreise der Fall, die über 150 € liegen.
- Das Meldungsfenster mit dem Ausgabetext, der Schaltfläche *OK* und einem Informationssymbol (vgl. Abschnitt 6.7) wird angezeigt.

## Einfache Wertzuweisung mit einer Bedingung

Oft soll mit einer If-Then-Else-Anweisung kein großer Anweisungsblock ausgeführt werden, sondern nur eine Wertzuweisung an eine Variable in Abhängigkeit von einer Bedingung erfolgen. Für diesen Fall verfügt VBA über die vordefinierte Funktion Iif.

Ergibt die Auswertung des Ausdrucks den Wert True, wird der Variablen der Wert1 zugewiesen, sonst der Wert2.

Microsoft Excel  $\times$ Wie viele CDs wurden bestellt: OK Abbrechen  $\sqrt{5}$ 

*Eingeben der Anzahl bestellter CDs* 

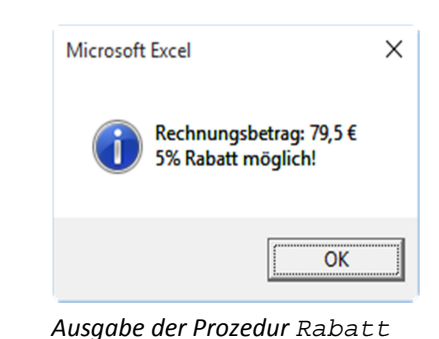

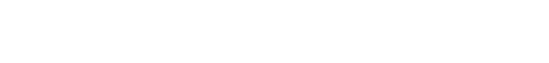

Variable = Iif(Ausdruck, Wert1, Wert2)

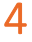

## Schleifen

Mit Schleifen (auch Wiederholungen genannt) wird eine bestimmte Anweisung bzw. ein bestimmter Anweisungsblock wiederholt ausgeführt. VBA unterscheidet dabei zählergesteuerte und bedingte Schleifen.

### Übersicht der Schleifen in VBA

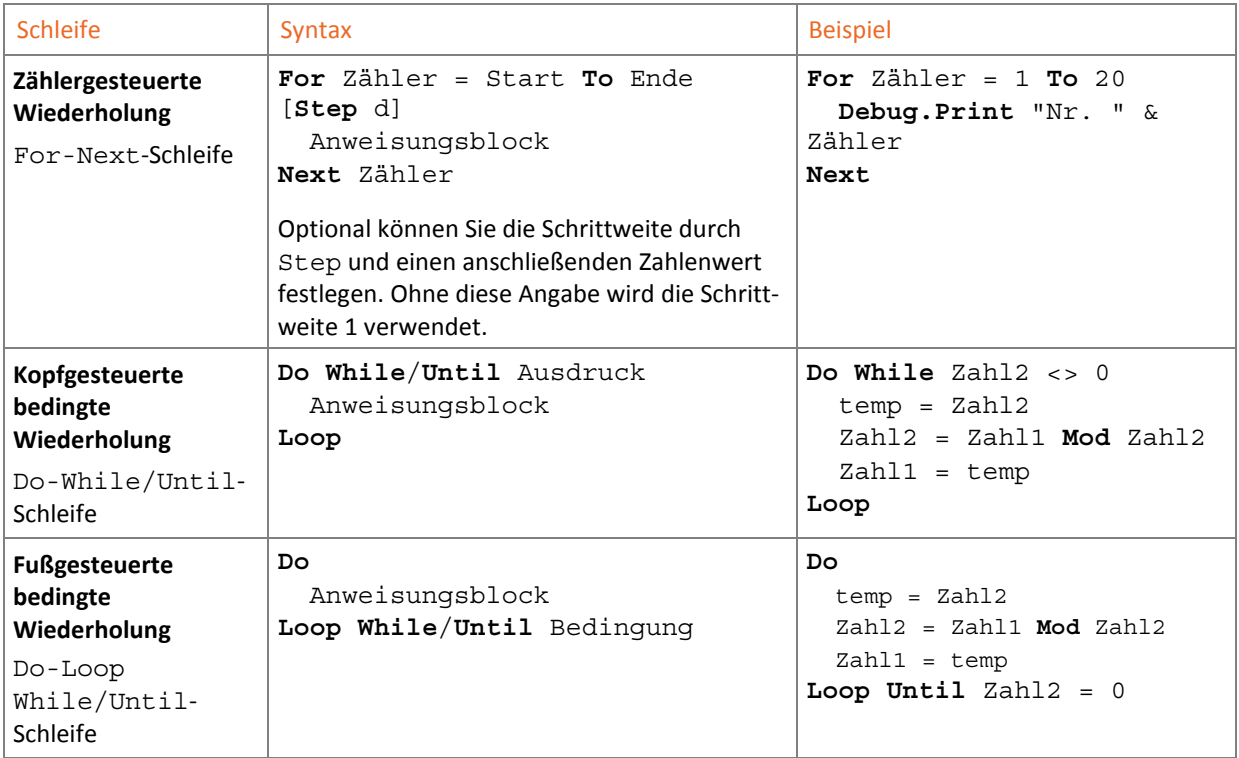

n

Bei der Prüfung des Ausdrucks nach dem Schlüsselwort While wird eine Schleife so lange ausgeführt, bis die Auswertung den Wert False ergibt. Mit dem Schlüsselwort Until wird die Schleife dagegen durchlaufen, bis die Bedingung wahr ist.

#### Beispiel: *Kap04.xlsm,* Modul **Kontrollstrukturen**

Eine Prozedur soll die Anzahl der Tage von heute bis zu einem einzugebenden Datum berechnen. Der Eingabedialog soll so oft angezeigt werden, bis der Anwender die Schaltfläche *Abbrechen* wählt.

```
Sub AnzahlTage() 
     Dim Heute As Date, Datum As String, Ausgabe As String, Auswahl As Integer
\Omega Heute = Date
 Do
\boxed{3} Datum = InputBox ("Berechne die Anzahl der Tage bis zum:",
                        "Anzahl Tage berechnen")
 If Datum <> "" Then
(5) Datum = DateValue(Datum)
        Ausqabe = "Heute ist der " & Heute & "." & vbCrLf &
                   "Bis zum " & Datum & " sind es noch " & _ 
 DateDiff("d", Heute, Datum) & " Tage." 
         Auswahl = MsgBox(Ausgabe, vbOKOnly + vbInformation, _ 
                          "Anzahl Tage berechnen") 
       End If
 Loop While Datum <> "" 
  End Sub
```
- Die Funktion Date liefert das aktuelle Systemdatum.
- Mit dem Schlüsselwort Do beginnt die Schleifenstruktur. Die Schleife wird mindestens einmal durchlaufen, denn die Bedingung wird erst am Ende geprüft.
- Die Funktion InputBox erzeugt ein Eingabefenster, das den Anwender zur Eingabe eines Datums auffordert.
- Wenn der Anwender die Schaltfläche *Abbrechen* betätigt, enthält Datum eine leere Zeichenfolge. In diesem Fall soll keine Berechnung erfolgen.

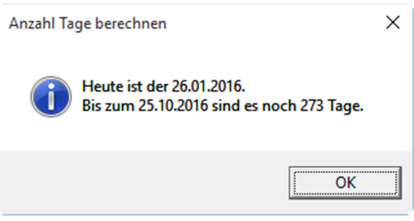

## *Ausgabe der Prozedur AnzahlTage*

- Mit der Funktion DateValue wird das eingegebene Datum in ein gültiges Format umgewandelt.
- Die Funktion DateDiff berechnet die Differenz zwischen zwei Datumsangaben. Da das Ergebnis in Tagen ausgegeben werden soll, wird als Argument der Wert "d" übergeben.
- $\oslash$  Nach dem Schlüsselwort Loop beginnt die Prüfung des Ausdrucks, der die Abbruchbedingung enthält. In diesem Fall wird die Schleife so lange ausgeführt, bis der Anwender die Schaltfläche *Abbrechen* betätigt und die Variable Datum eine leere Zeichenfolge enthält.

#### Schleifenabbruch mit **Exit**

Sie haben die Möglichkeit, Schleifen in Abhängigkeit von einer Bedingung vorzeitig zu verlassen, um so z. B. auf einen Abbruch durch den Anwender oder eine unzulässige Eingabe zu reagieren.

Mit der Anweisung Exit können sowohl zählergesteuerte als auch bedingte Wiederholungen abgebrochen werden:

- Eine zählergesteuerte Wiederholung wird mit Exit For abgebrochen.
- Eine bedingte Wiederholung kann mit Exit Do verlassen werden.

Mit der Anweisung Exit Sub können Sie die Ausführung einer Prozedur abbrechen.

ဂိ

the control of the control of the control of the control of the control of

 $\overline{\phantom{a}}$ 

# 4.11 Schnellübersichten

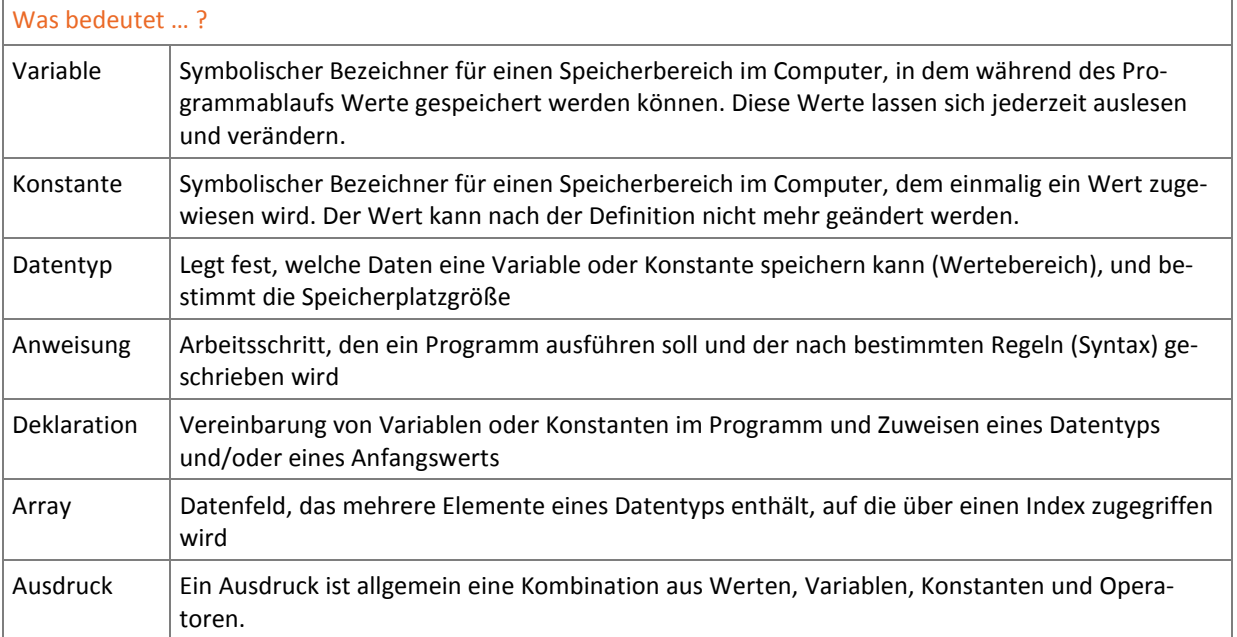

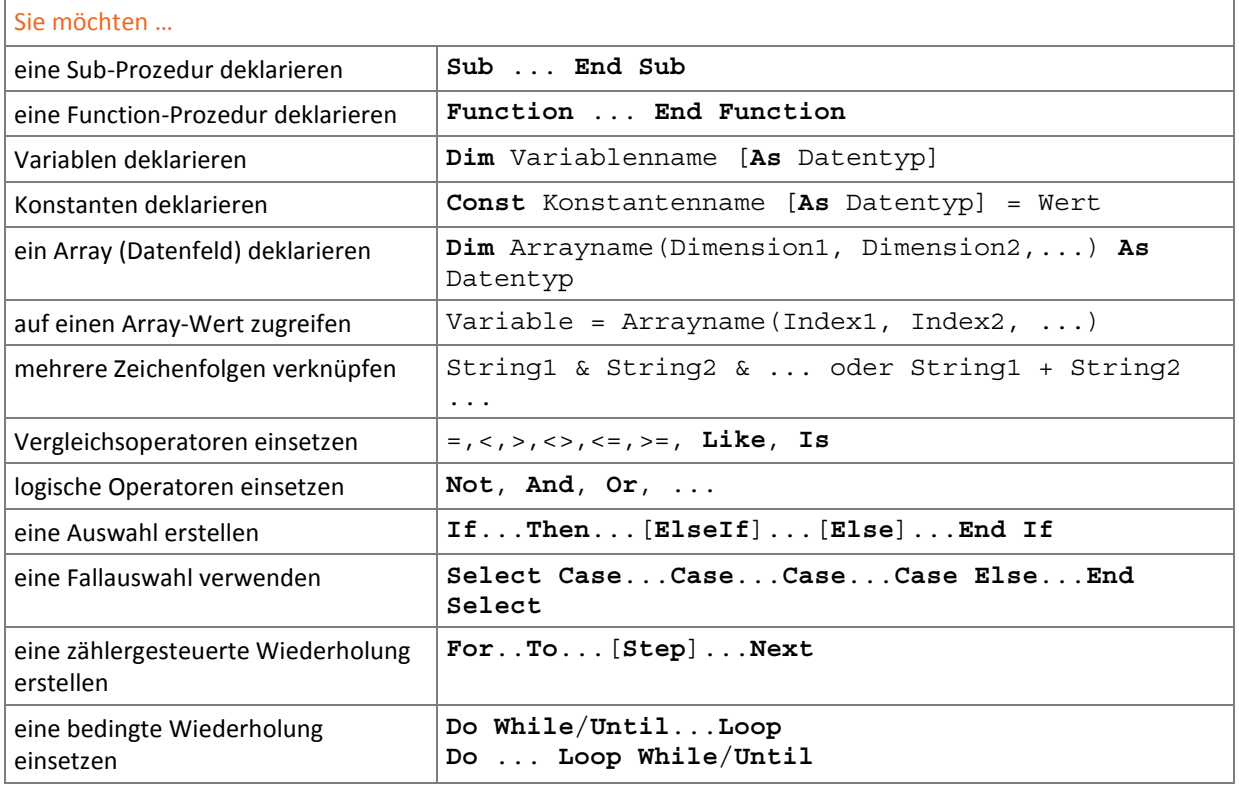

## 4.12 Übung

### Übung 1: Zählergesteuerte Wiederholung

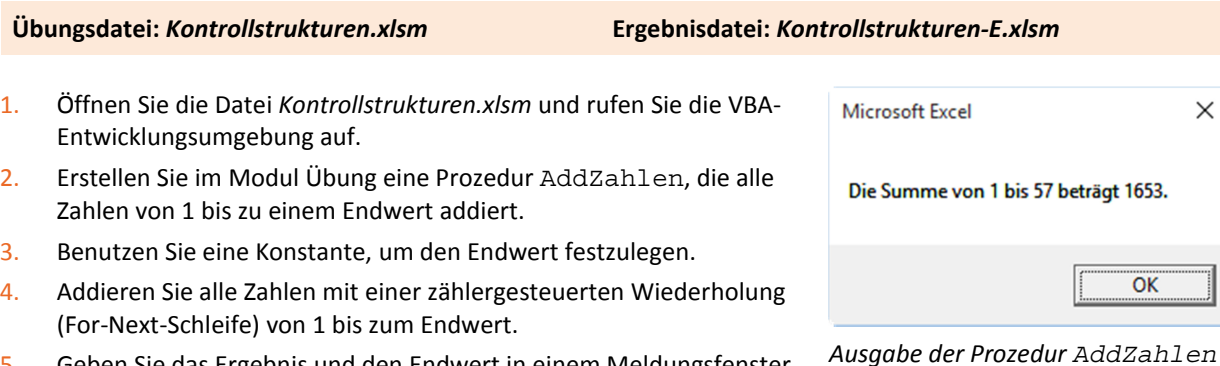

5. Geben Sie das Ergebnis und den Endwert in einem Meldungsfenster aus.

## Übung 2: Geschachtelte Schleifen

**Übungsdatei:** *Kontrollstrukturen.xlsm* **Ergebnisdatei:** *Kontrollstrukturen-E.xlsm* 

- 1. Erstellen Sie im Modul Übung eine neue Prozedur AddZahlenWiederholt, indem Sie die Prozedur aus der vorherigen Übung kopieren.
- 2. Der Endwert soll diesmal nicht mit einer Konstanten festgelegt, sondern durch einen Eingabedialog vom Anwender abgefragt werden. Verwenden Sie dazu die VBA-Funktion InputBox und speichern Sie die Rückgabe in einer Variablen.
- 3. Der Anwender soll auf Nachfrage eine neue Berechnung starten können. Erweitern Sie dazu das Meldungsfenster um eine Abfrage, ein Fragezeichen (Konstante vbQuestion) und die Schaltflächen Ja und Nein (Konstante vbYesNo).
- 4. Die Berechnung soll mindestens einmal durchgeführt werden und danach so oft, bis der Anwender die Schaltfläche Nein betätigt. Benutzen Sie dazu eine Do-Loop-Until-Schleife. Prüfen Sie dabei den Rückgabewert von MsgBox auf den Wert vbNo.

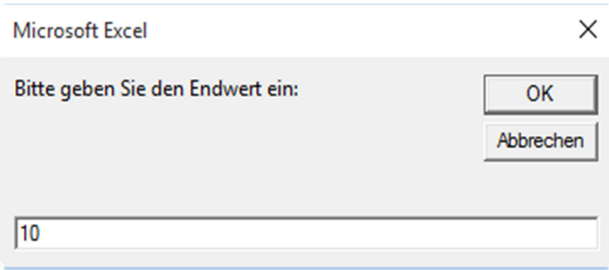

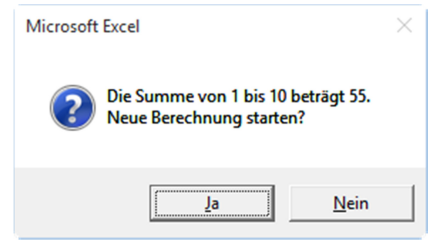

*Ausgabe und Wiederholungsabfrage* 

*Endwert abfragen* 

 $\times$ 

## **Impressum**

Matchcode: VBA2016

Autor: Ricardo Hernández Garcia

Redaktion: Andrea Weikert

Produziert im HERDT-Digitaldruck

1. Ausgabe, Juni 2016

HERDT-Verlag für Bildungsmedien GmbH Am Kümmerling 21-25 55294 Bodenheim Internet: www.herdt.com E-Mail: info@herdt.com

© HERDT-Verlag für Bildungsmedien GmbH, Bodenheim

Alle Rechte vorbehalten. Kein Teil des Werkes darf in irgendeiner Form (Druck, Fotokopie, Mikrofilm oder einem anderen Verfahren) ohne schriftliche Genehmigung des Verlags reproduziert oder unter Verwendung elektronischer Systeme verarbeitet, vervielfältigt oder verbreitet werden.

Dieses Buch wurde mit großer Sorgfalt erstellt und geprüft. Trotzdem können Fehler nicht vollkommen ausgeschlossen werden. Verlag, Herausgeber und Autoren können für fehlerhafte Angaben und deren Folgen weder eine juristische Verantwortung noch irgendeine Haftung übernehmen.

Wenn nicht explizit an anderer Stelle des Werkes aufgeführt, liegen die Copyrights an allen Screenshots beim HERDT-Verlag. Sollte es trotz intensiver Recherche nicht gelungen sein, alle weiteren Rechteinhaber der verwendeten Quellen und Abbildungen zu finden, bitten wir um kurze Nachricht an die Redaktion.

Die in diesem Buch und in den abgebildeten bzw. zum Download angebotenen Dateien genannten Personen und Organisationen, Adress- und Telekommunikationsangaben, Bankverbindungen etc. sind frei erfunden. Eventuelle Übereinstimmungen oder Ähnlichkeiten sind unbeabsichtigt und rein zufällig.

Die Bildungsmedien des HERDT-Verlags enthalten Verweise auf Webseiten Dritter. Diese Webseiten unterliegen der Haftung der jeweiligen Betreiber, wir haben keinerlei Einfluss auf die Gestaltung und die Inhalte dieser Webseiten. Bei der Bucherstellung haben wir die fremden Inhalte daraufhin überprüft, ob etwaige Rechtsverstöße bestehen. Zu diesem Zeitpunkt waren keine Rechtsverstöße ersichtlich. Wir werden bei Kenntnis von Rechtsverstößen jedoch umgehend die entsprechenden Internetadressen aus dem Buch entfernen.

Die in den Bildungsmedien des HERDT-Verlags vorhandenen Internetadressen, Screenshots, Bezeichnungen bzw. Beschreibungen und Funktionen waren zum Zeitpunkt der Erstellung der jeweiligen Produkte aktuell und gültig. Sollten Sie die Webseiten nicht mehr unter den angegebenen Adressen finden, sind diese eventuell inzwischen komplett aus dem Internet genommen worden oder unter einer neuen Adresse zu finden. Sollten im vorliegenden Produkt vorhandene Screenshots, Bezeichnungen bzw. Beschreibungen und Funktionen nicht mehr der beschriebenen Software entsprechen, hat der Hersteller der jeweiligen Software nach Drucklegung Änderungen vorgenommen oder vorhandene Funktionen geändert oder entfernt.